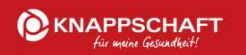

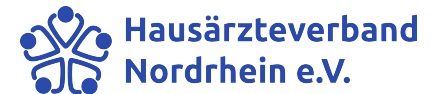

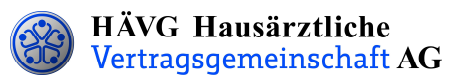

# Leitfaden zur Patienteneinschreibung

## 1. Einschreibung des Patienten

Sie können Ihre Patienten wahlweise per Online- oder Offline-Verfahren in das Hausarztprogramm einschreiben.

#### Offline-Verfahren:

- Sie informieren den Patienten über die HZV und händigen ihm die Teilnahme- und Einwilligungserklärung Versicherter aus und bitten ihn, dieses Dokument sorgfältig durchzulesen. Die Teilnahme- und Einwilligungserklärung Versicherter enthält alle relevanten Patienteninformationen zum Hausarztprogramm und zum Datenschutz.
- Nachdem der Patient die Teilnahme- und Einwilligungserklärung Versicherter gelesen hat, erklärt er seine Teilnahme an der HZV in Ihrer Hausarztpraxis durch seine Unterschrift. Sie legen ihm zudem den HZV-Beleg zur Unterschrift vor.
- Bitte bedrucken Sie die Teilnahme- und Einwilligungserklärung Versicherter sowie den HZV-Beleg mit den vollständigen Patienten- und Arztdaten. Bedrucken Sie den HZV-Beleg mit Hilfe Ihrer Software - handschriftlich ausgefüllte Belege können nicht verarbeitet und somit nicht akzeptiert werden!
- Im Anschluss setzen Sie Ihren Arztstempel auf die Teilnahme- und Einwilligungserklärung Versicherter sowie auf den HZV-Beleg und unterschreiben ebenfalls die Teilnahme- und Einwilligungserklärung Versicherter. Danach händigen Sie bitte Ihrem Patienten das Exemplar der Teilnahme- und Einwilligungserklärung für den Versicherten aus. Das Exemplar für den Hausarzt verbleibt in Ihren Akten und muss mindestens zehn Jahre aufbewahrt werden.
- Den HZV-Beleg senden Sie bis spätestens zum 1. Kalendertag des 2. Monats vor Beginn des folgenden Versorgungs- und Abrechnungsquartals (1. Februar, 1. Mai, 1. August, 1. November) an die auf dem HZV-Beleg angegebene Adresse. Bitte beachten Sie die Postlaufzeit.

Einen fristgemäßen Eingang und die erfolgreiche Prüfung des HZV-Beleges seitens der Krankenkasse vorausgesetzt, kann der Patient ab dem Folgequartal an der HZV teilnehmen.

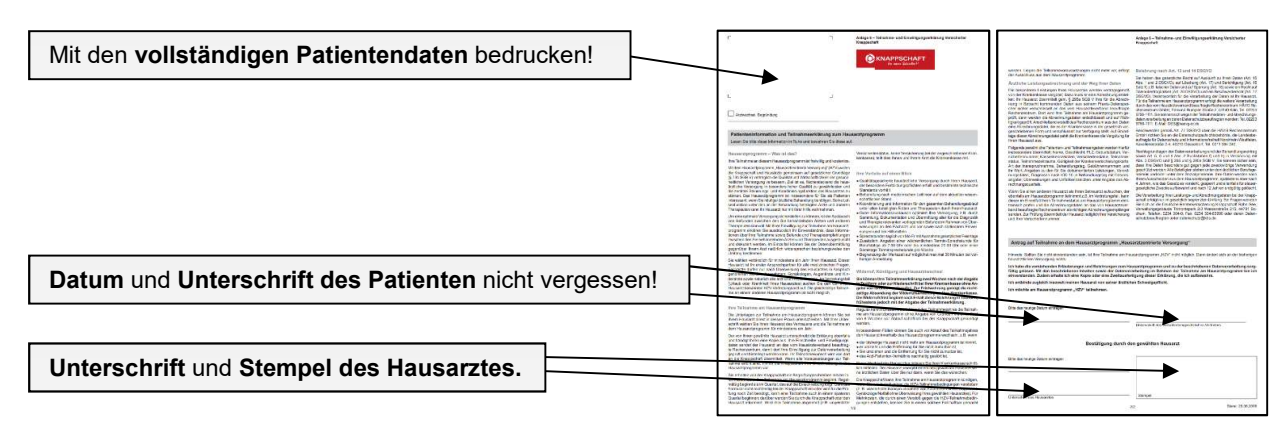

Teilnahme- und Einwilligungserklärung Versicherter

Das Exemplar für den Hausarzt der Teilnahme- und Einwilligungserklärung Versicherte verbleibt in Ihrer Praxis. Das Exemplar für den Versicherten wird dem Patienten ausgehändigt.

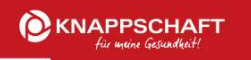

Hausärzteverband<br>Nordrhein e.V.

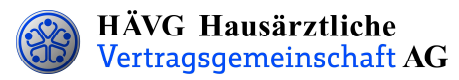

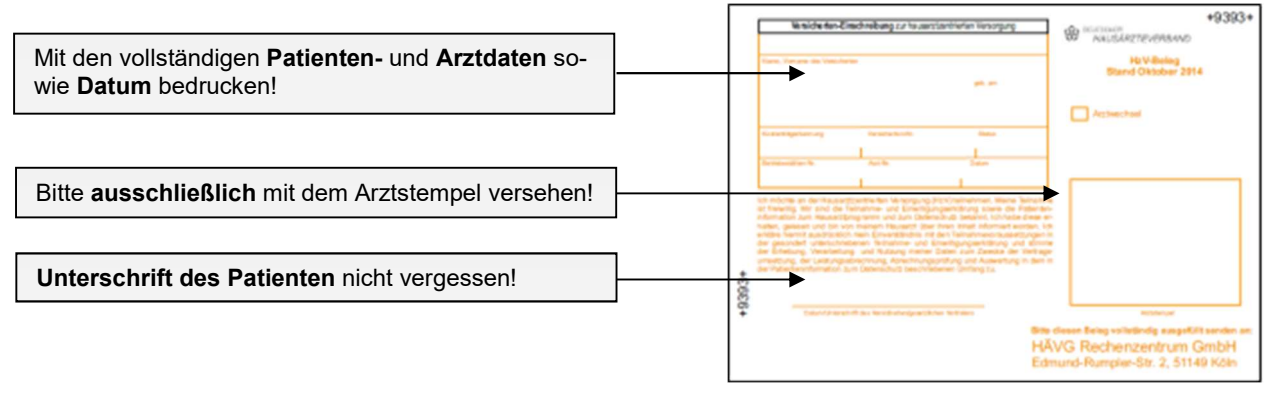

HZV-Beleg

Den vollständig ausgefüllten und unterschriebenen "HZV-Beleg" senden Sie bitte an die auf dem Beleg angegebene Adresse.

Bitte beachten Sie unbedingt die zuvor genannten Fristen bei der Übersendung der Belege!

#### Online-Verfahren:

Sobald Sie Ihre aktuelle Vertragssoftware mit integriertem HZV-Modul installiert sowie einen HZV-Online-Key zur sicheren Übermittlung der Daten von uns erhalten haben, können Sie Ihre Patienten online einschreiben.

Beim Online-Verfahren senden Sie bitte die in der Teilnahme- und Einwilligungserklärung Versicherter aufgeführten Daten des Patienten online unter Angabe des patientenindividuellen TE-Codes mittels Ihrer Vertragssoftware an das HÄVG Rechenzentrum. Den individuellen vierstelligen TE-Code finden Sie neben dem Unterschriftenfeld des Patienten auf der ausgedruckten Teilnahme-und Einwilligungserklärung Versicherter. Der Versand des HZV-Belegs an das Rechenzentrum entfällt beim Online-Verfahren. Alle anderen Schritte sind analog des Offline-Verfahrens durchzuführen.

### 2. Abrechnung der an der HZV teilnehmenden Versicherten

- Die Knappschaft in Nordrhein prüft die übermittelten HZV-Belege und informiert das vom Hausärzteverband beauftragte Rechenzentrum, welcher Patient bei Ihnen im folgenden Versorgungs- und Abrechnungsquartal zur Teilnahme an der HZV berechtigt ist.
- Das Rechenzentrum teilt Ihnen daraufhin rechtzeitig vor Beginn des Versorgungs- und Abrechnungsquartals durch den Informationsbrief Patiententeilnahmestatus mit, für welche Patienten Sie im folgenden Versorgungs- und Abrechnungsquartal Leistungen im Rahmen der HZV erbringen und abrechnen können.
- Unter www.arztportal.net steht Ihnen ein Online-Service zur Verfügung, mit dem Sie Ihre Informationsbriefe Patiententeilnahmestatus und Abrechnungsnachweise sicher herunterladen können. Weitere Informationen sowie eine genaue Anleitung zur Registrierung und zur Nutzung des Online-Abrufs dieser Dokumente finden Sie auf der Startseite des Arztportals (www.arztportal.net).